## **Skylert School Messenger**

Please follow this link:

<https://asp.schoolmessenger.com/beldingschools/subscriber/>

Click Sign up now

First time user? **Sign up now** 

The Catcha is awful, I'm sorry, I can't turn it off.....

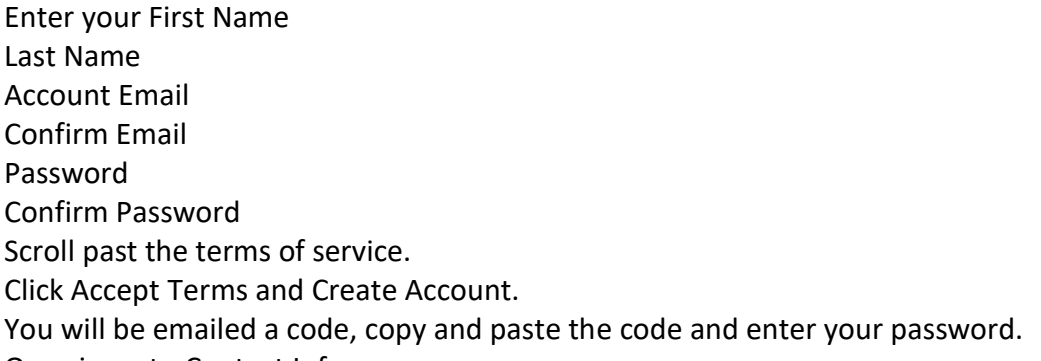

Once in go to Contact Info.

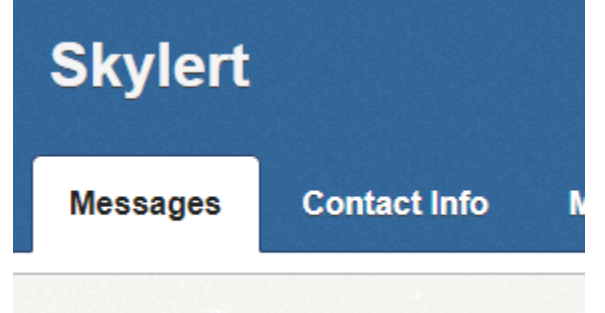

 $M = 1 - 1$ Click Add More

Choose Phone Call or Email

Enter your phone number or email address

Denis da el Dialego

If you add a phone number you need to call into the number provided and put in the activation code after **Option 2.**

You can go back into contact info and add SMS Text, additional emails and/or phone numbers.